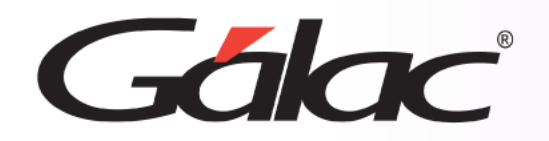

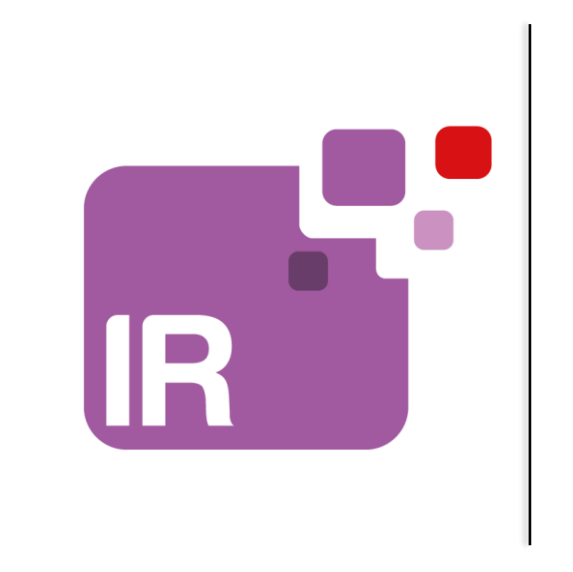

# **Sistema IVA y Renta**

**Manejo de IGTF en compras Solo aplica para contribuyentes especiales**

1

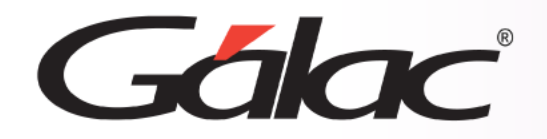

- **Escoger cuenta para IGTF en compras**
- **Insertar compras con IGTF**
- **Comprobante con IGTF en compras**
- **Comprobante sin IGTF en compras**
- **Ver informes de IGTF en compras**

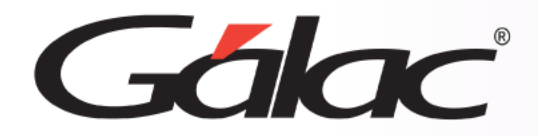

Con el fin de registrar el monto pagado por *Impuesto a las Grandes Transacciones Financieras (IGTF)* en las compras realizadas a un *Sujeto Pasivo Especial*, te mostramos los pasos a seguir en el sistema IVA y Renta.

## *Importante:*

- Solo aplica para Contribuyentes Especiales
- La página 4 de este instructivo solo aplica si tienes el sistema **IVA y Renta** integrado con el sistema **Contabilidad**, sino es el caso, ve directamente a la página 5.
- El manejo de IGTF en **Compras** estará disponible a partir de la versión **30.5** del sistemaIVA y Renta.

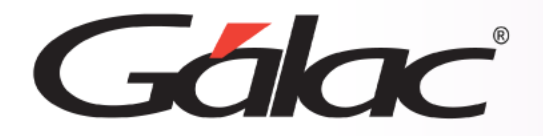

# **Manejo de IGTF en compras**

#### Para realizar el proceso, sigue los pasos enumerados

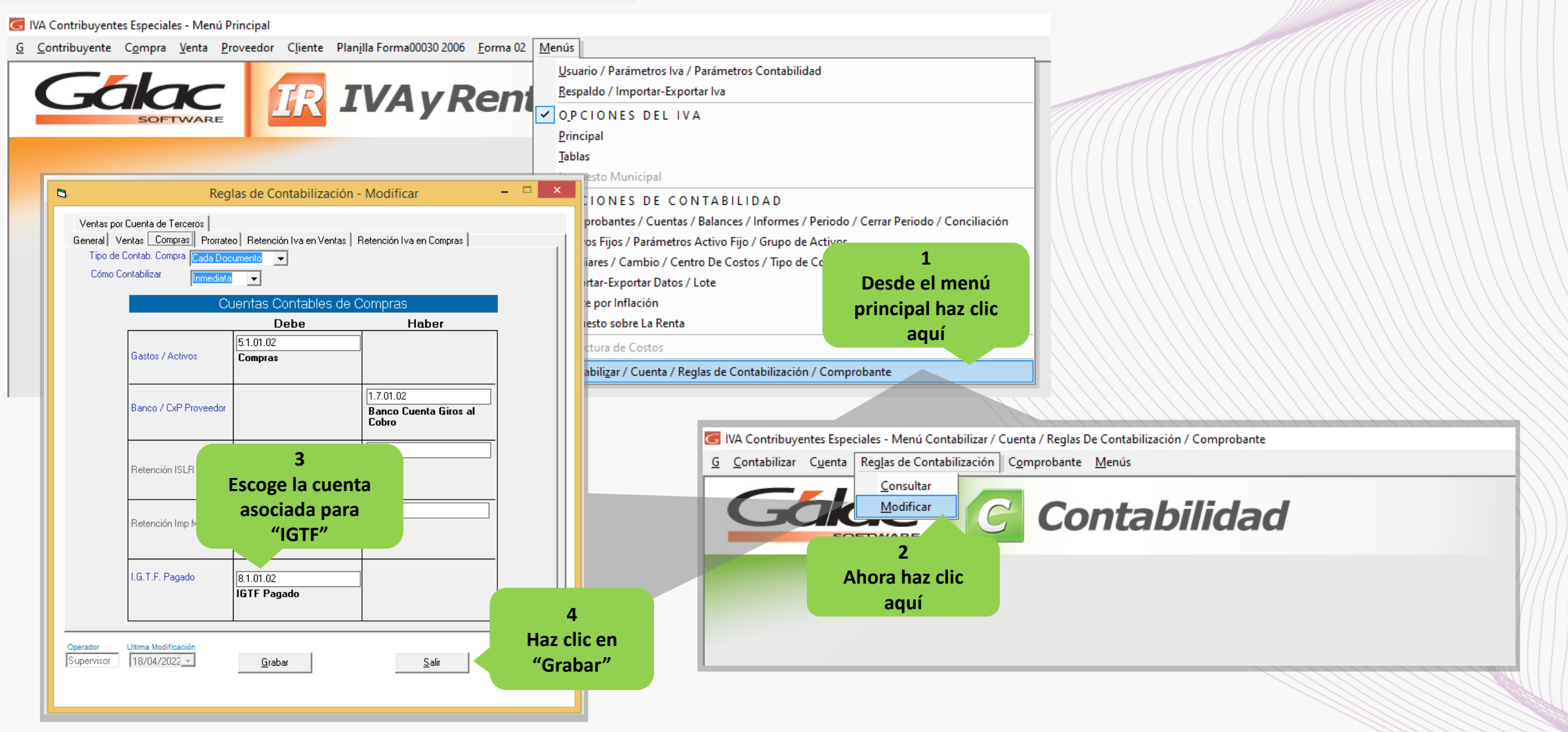

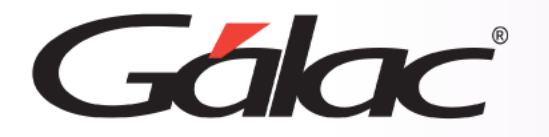

# **Insertar compras con IGTF**

## Para realizar el proceso, sigue los pasos enumerados

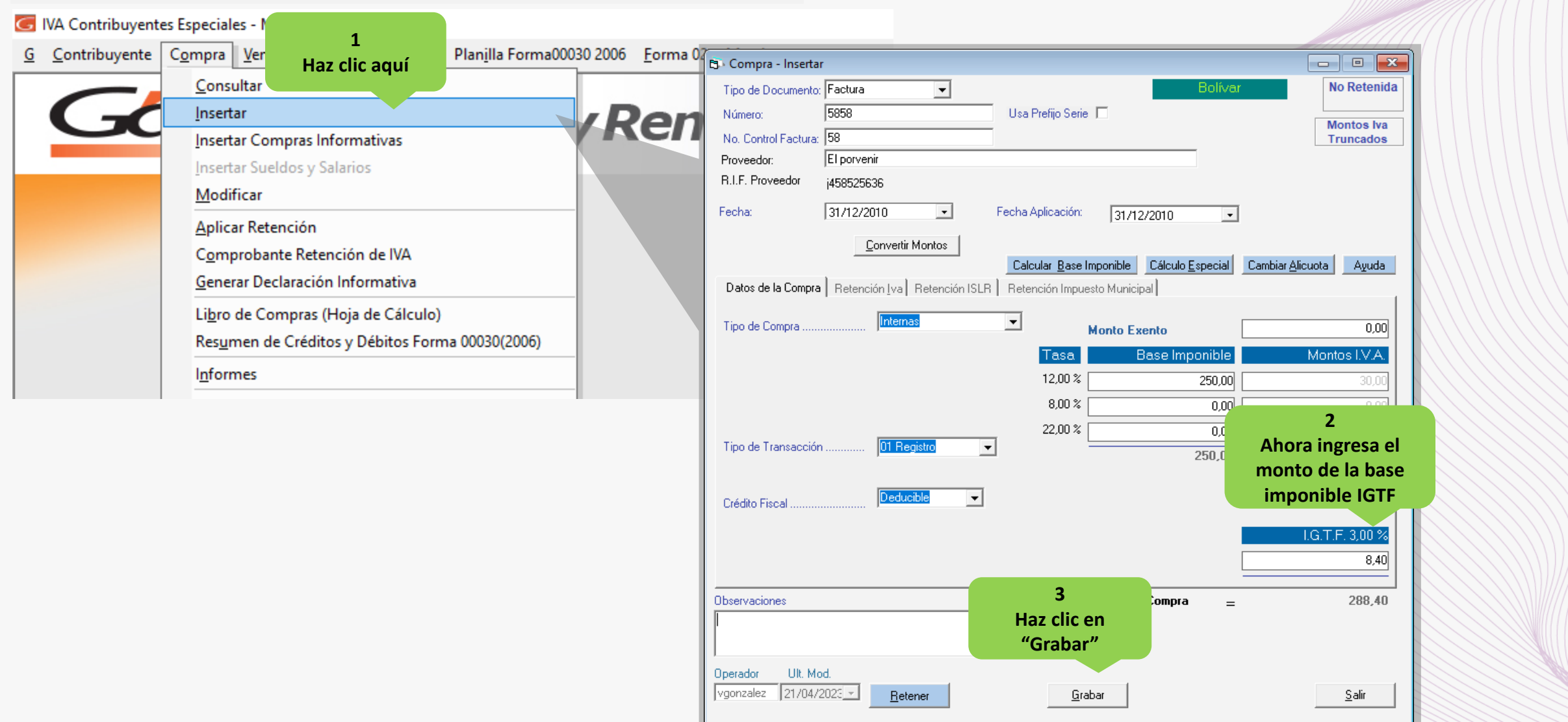

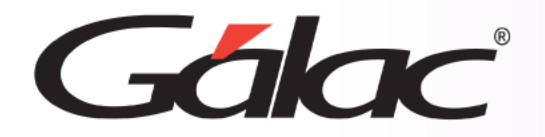

#### **Visualizar los montos IGTF en Generación del Comprobante:**

- Veras el monto IGTF enla ventana de Comprobante.
- Ten en cuenta que, el monto IGTF será mostrado en la cuenta que fue configurada en las Reglas de Contabilización. Siempre y cuando tengas el sistema IVA y Renta integrado con el sistema Contabilidad

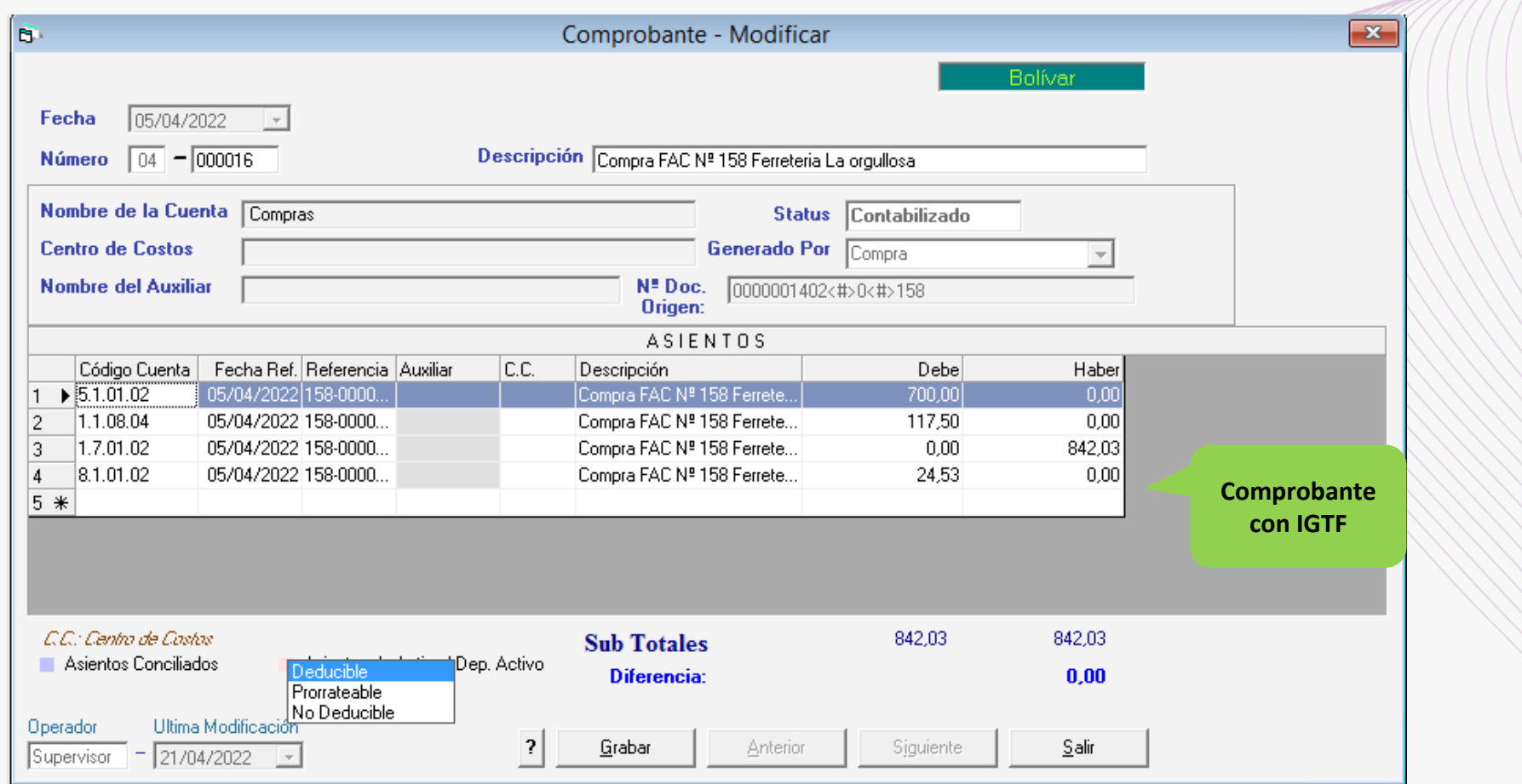

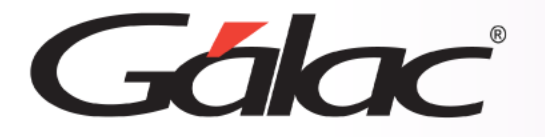

Al insertar una **compra** y omitir el monto en alícuota aplicada (3%) el sistema asume que no aplica, veamos un ejemplo en las siguientes ventanas:

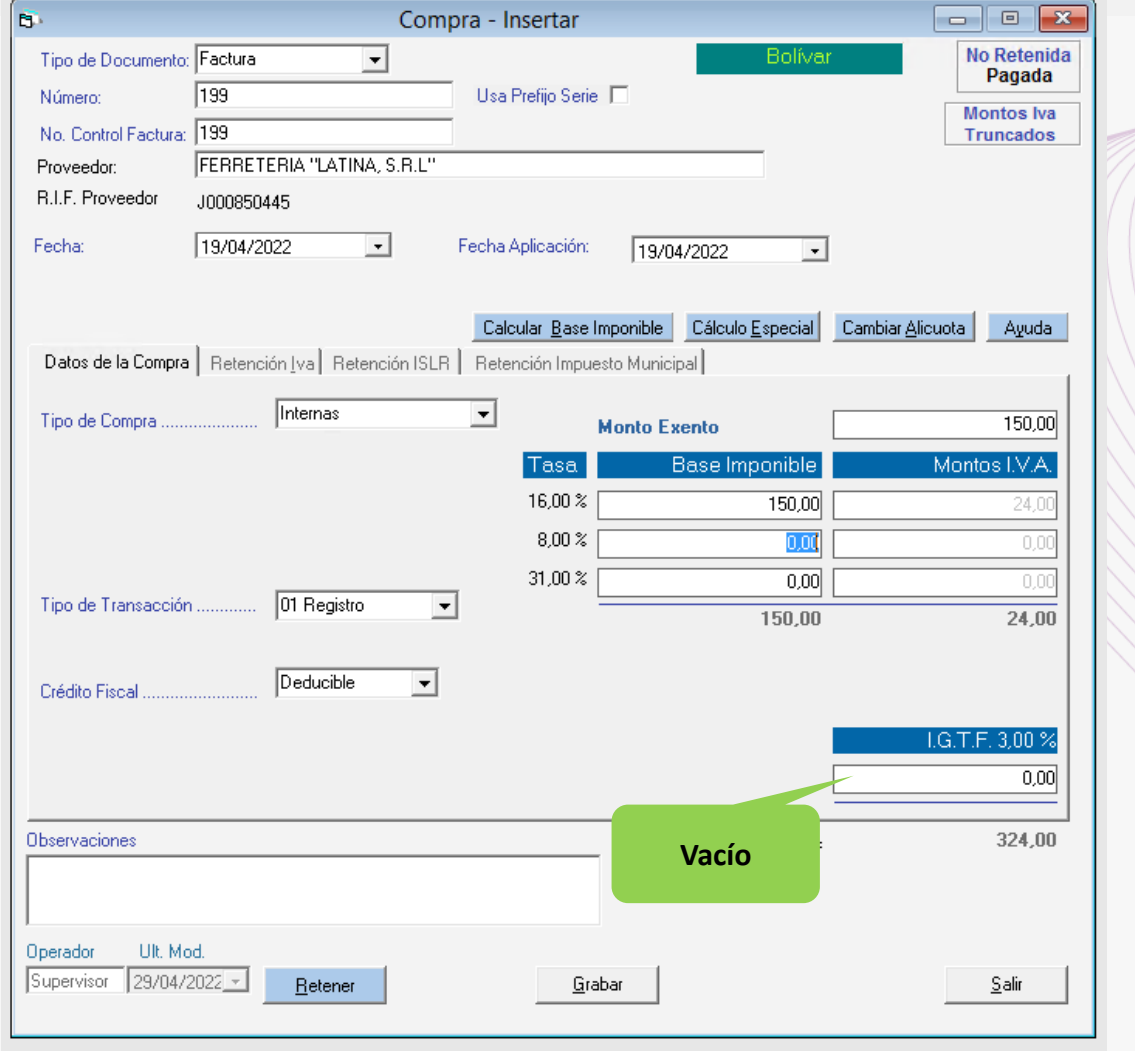

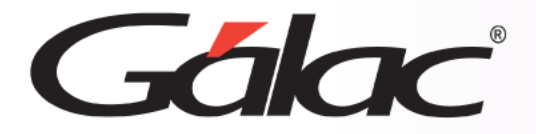

Podemos observar que *no se registró el monto pagado del IGTF*, si haces clic en *Grabar*, se guardarán los datos de la compra, mas no se reflejará en la *Generación del Comprobante*, taly como se puede apreciar en la siguiente imagen:

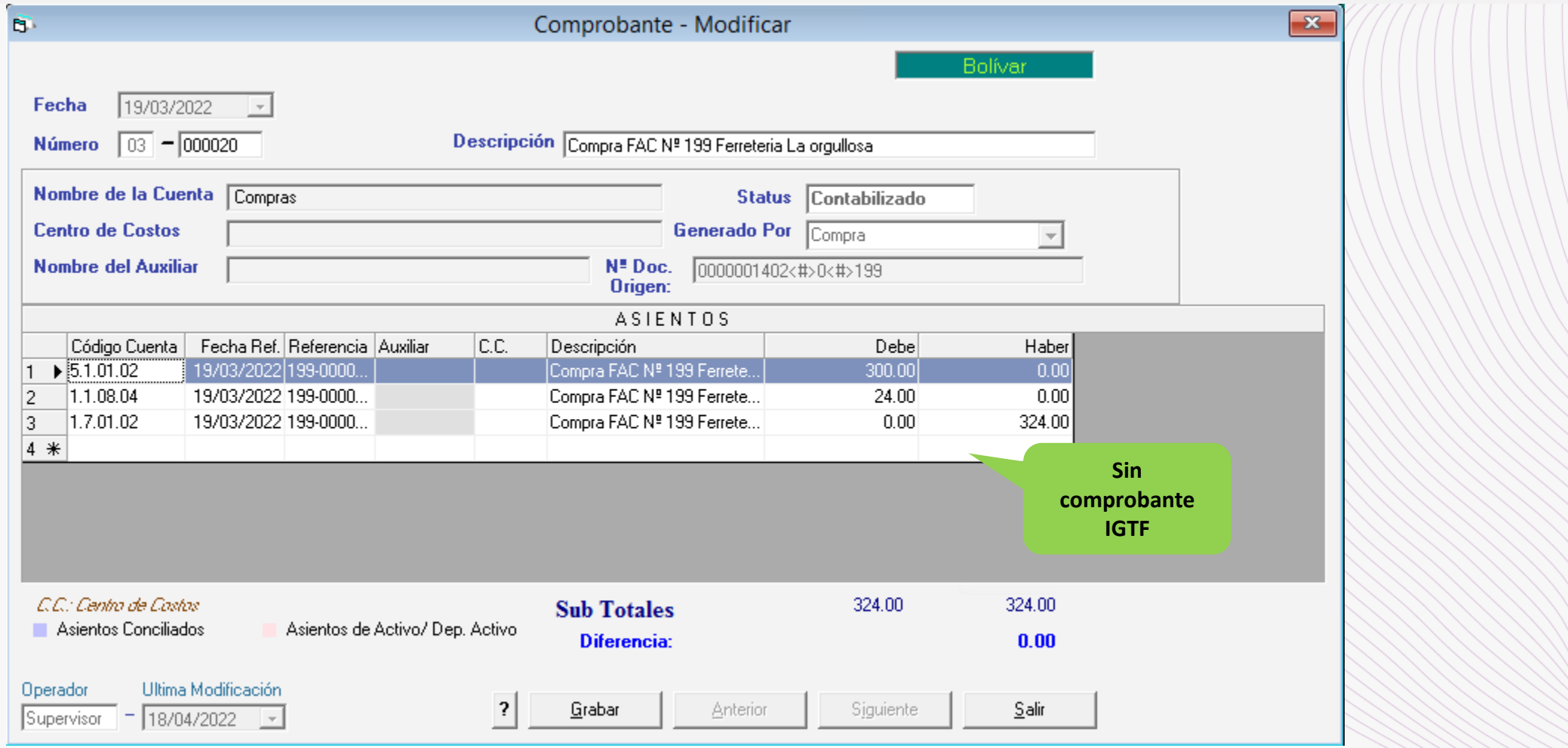

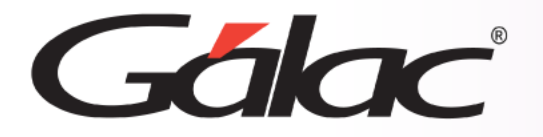

# **Ver informes de IGTF en compras**

El sistema también te permite emitir un informe en el cual podrás visualizar y tener un control de todas las ventas a las cuales se le aplicó el *IGTF*. Para ver este informe sigue los pasos enumerados

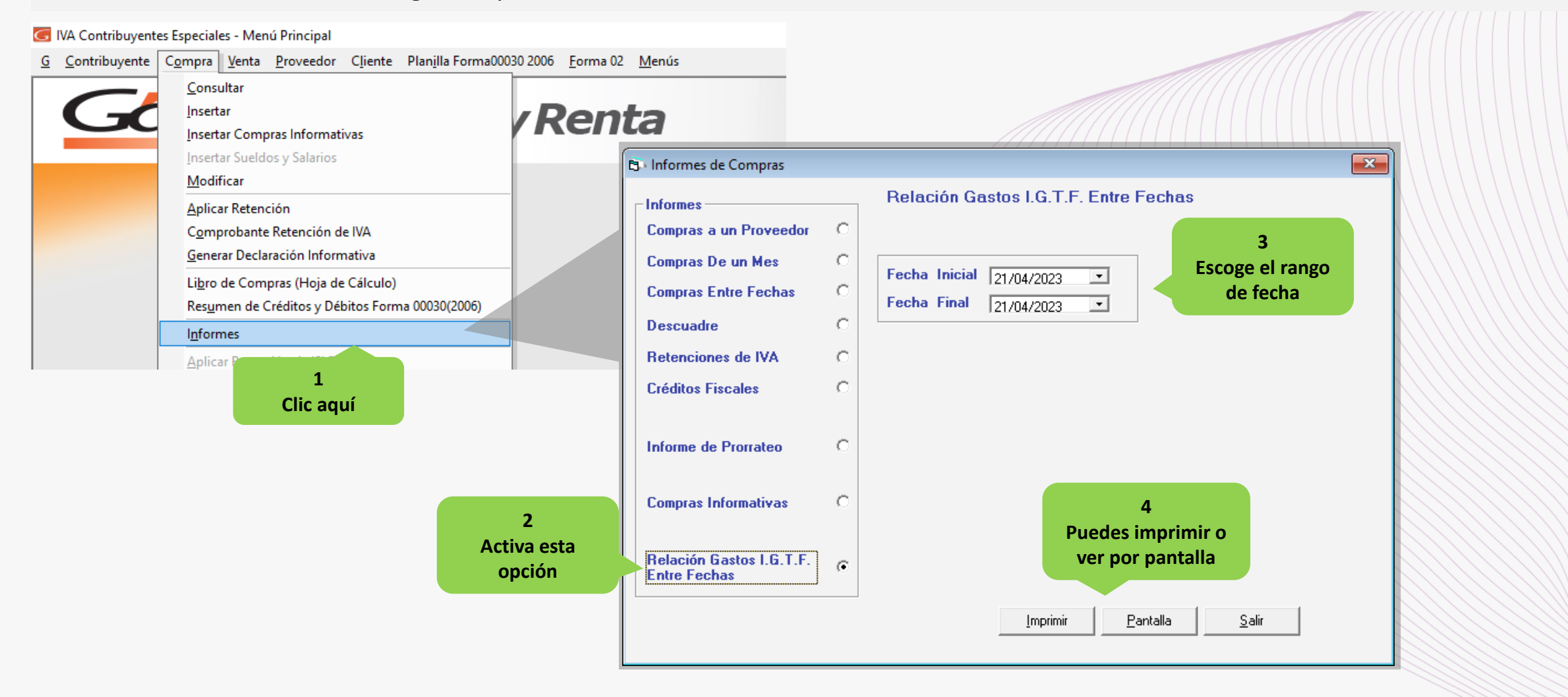

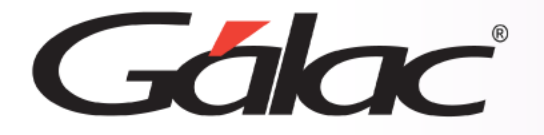

## **Ver informes de IGTF en ventas**

Por ejemplo, al darle clic en el botón *Pantalla*, el sistema te mostrará un informe **similar** alsiguiente:

#### Pruebas AF - RIF J2132323

Pág. 1

Relación Gastos I.G.T.F. del 01/01/2022 al 31/12/2022

Emitido el 04/05/2022 a las 11:10:16

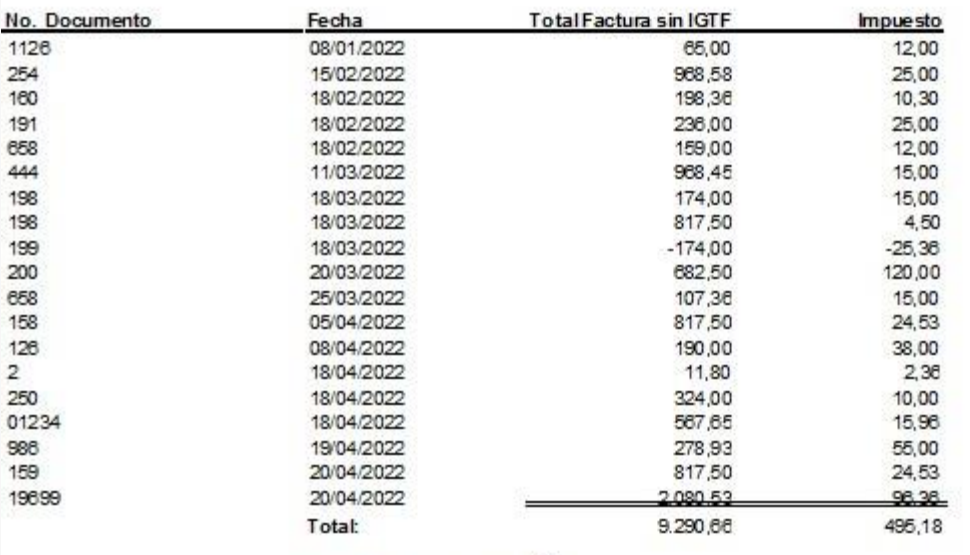

Total de Operaciones: 19

## **En el informe podrás ver:**

- El número de documento de la compra.
- La fecha.
- El total de la compra registrada
- Y monto pagado por la alícuota del IGTF.

De esta manera el sistema *IVA y Renta* trabaja con el *IGTF* aplicado a Compras.

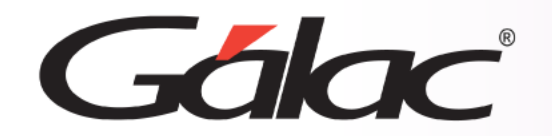

**Fin del proceso**

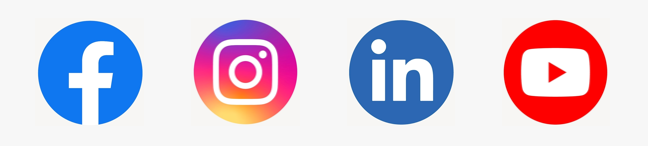

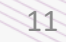